# Acessando MySQL com o AppInventor Prof. Me. Sérgio Carlos Portari Júnior

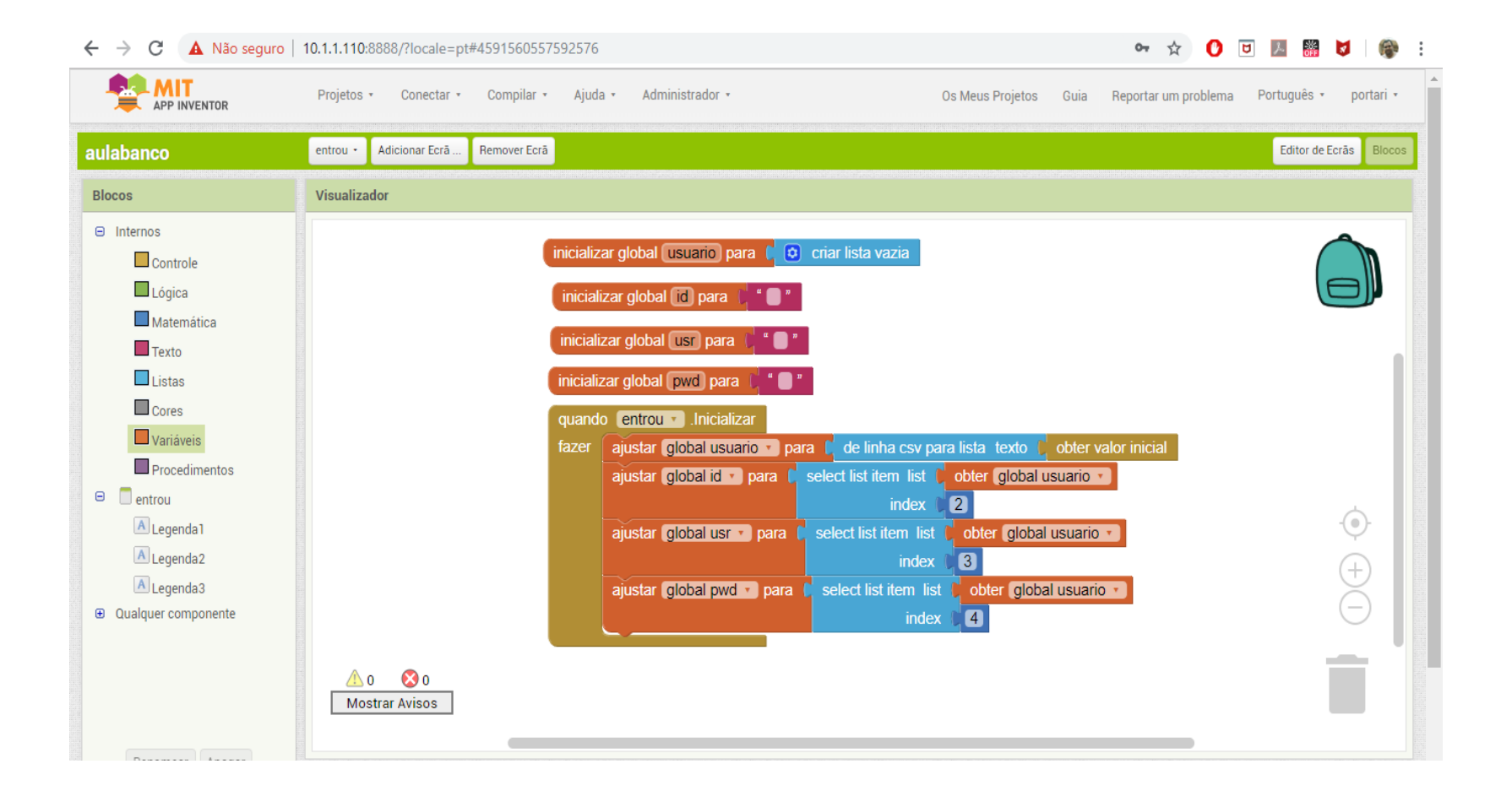

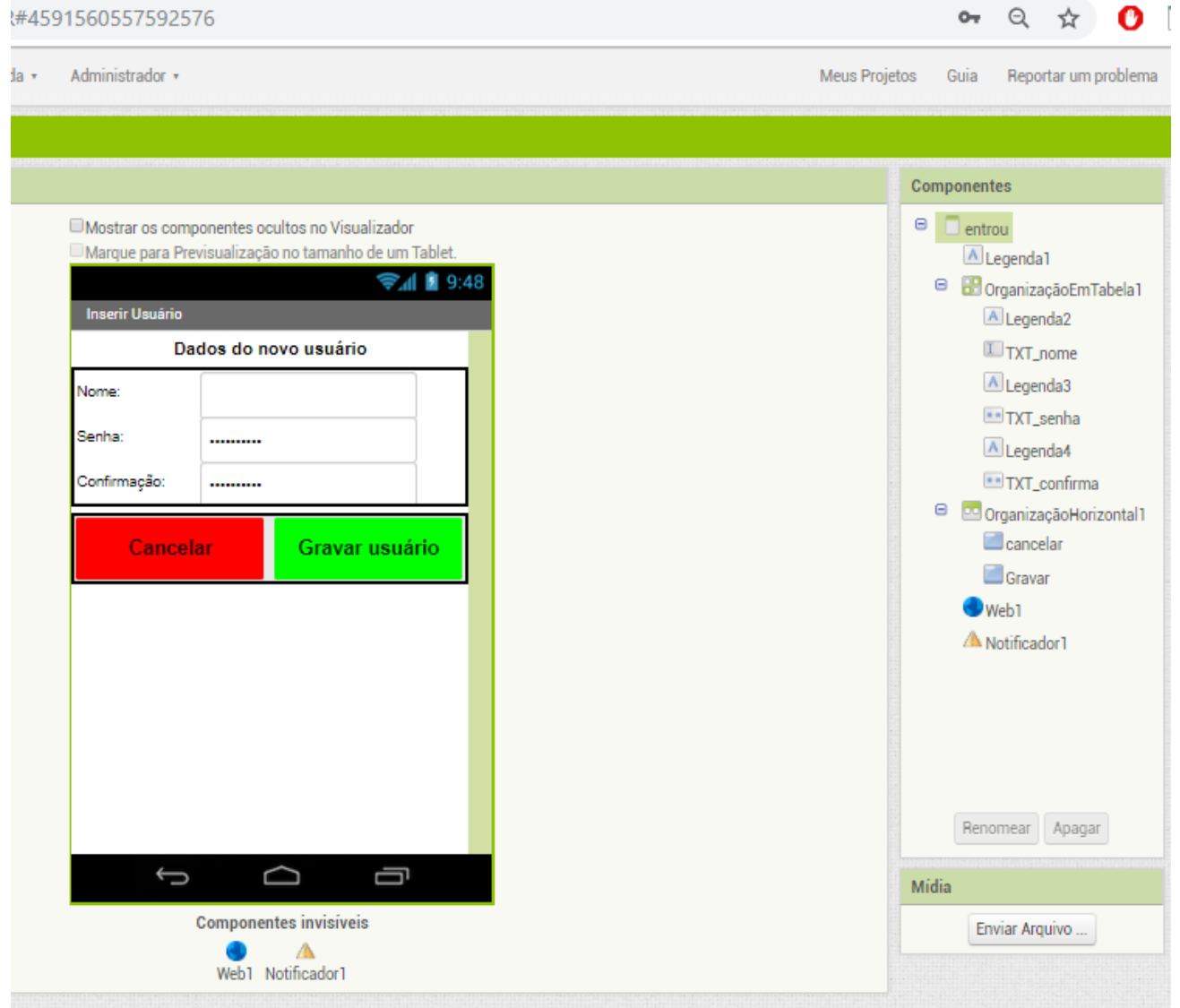

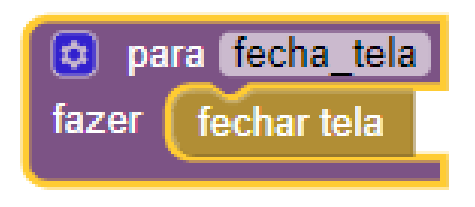

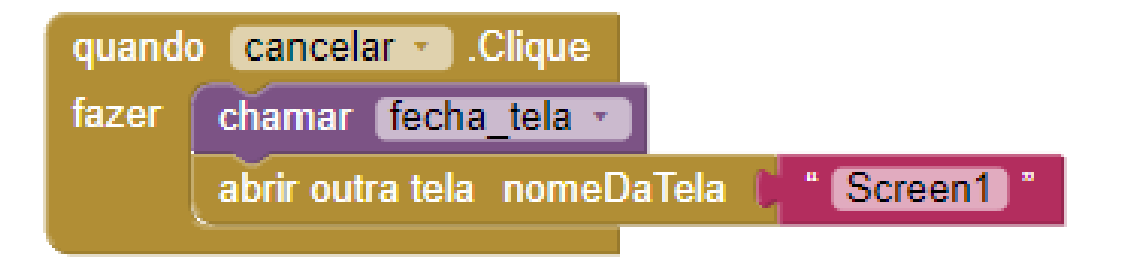

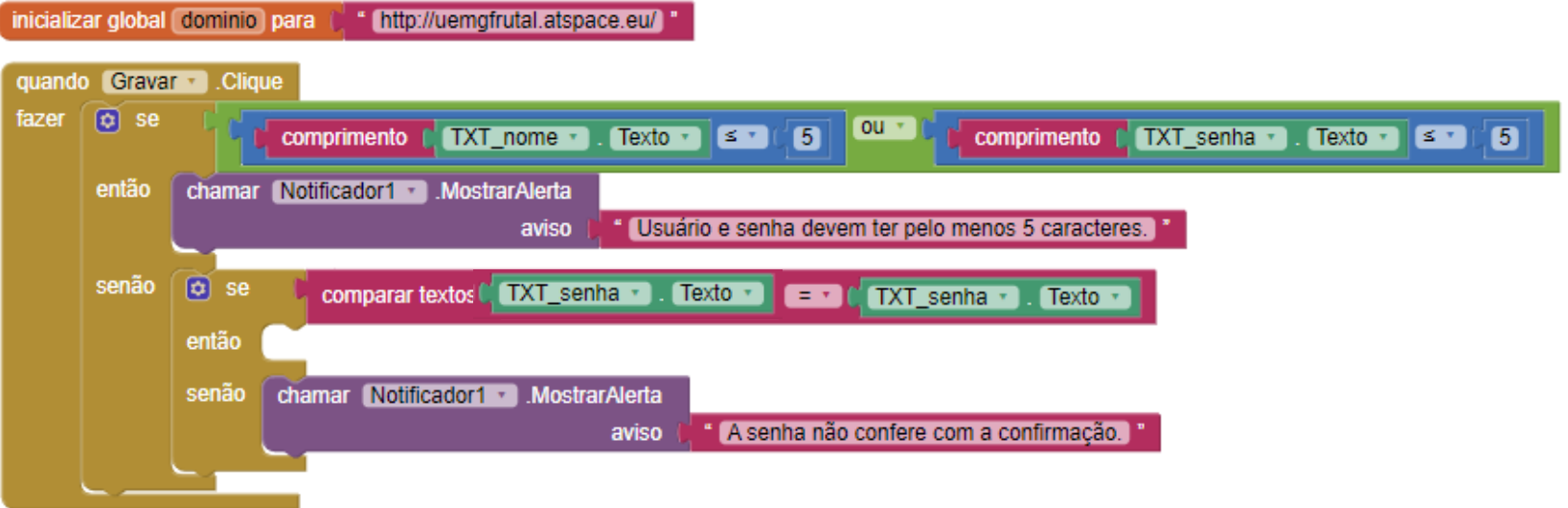

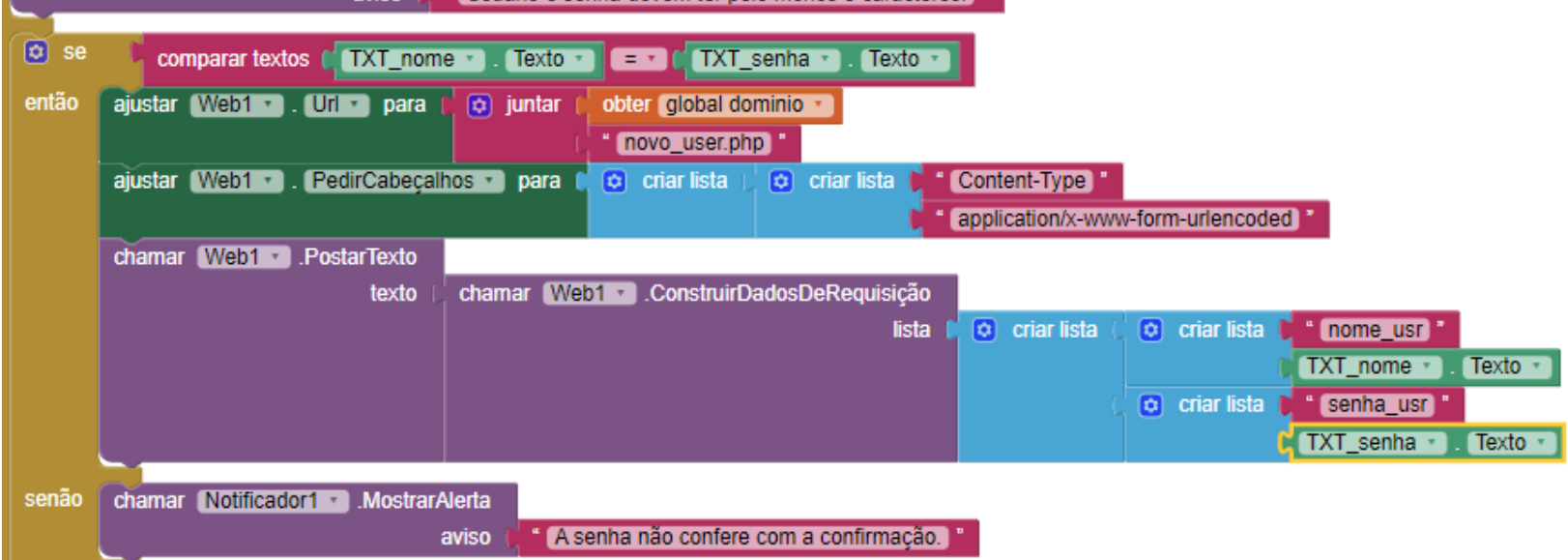

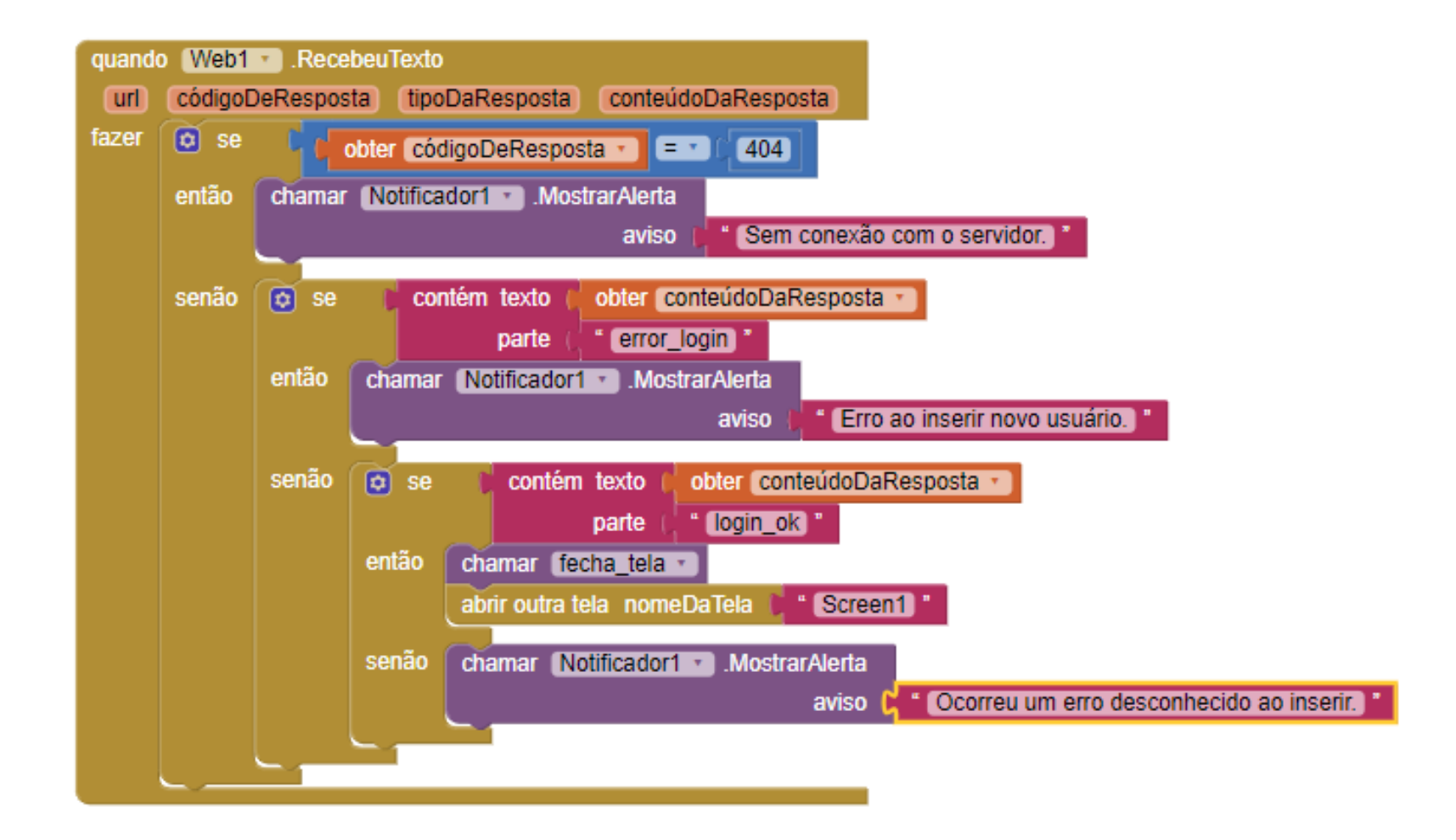

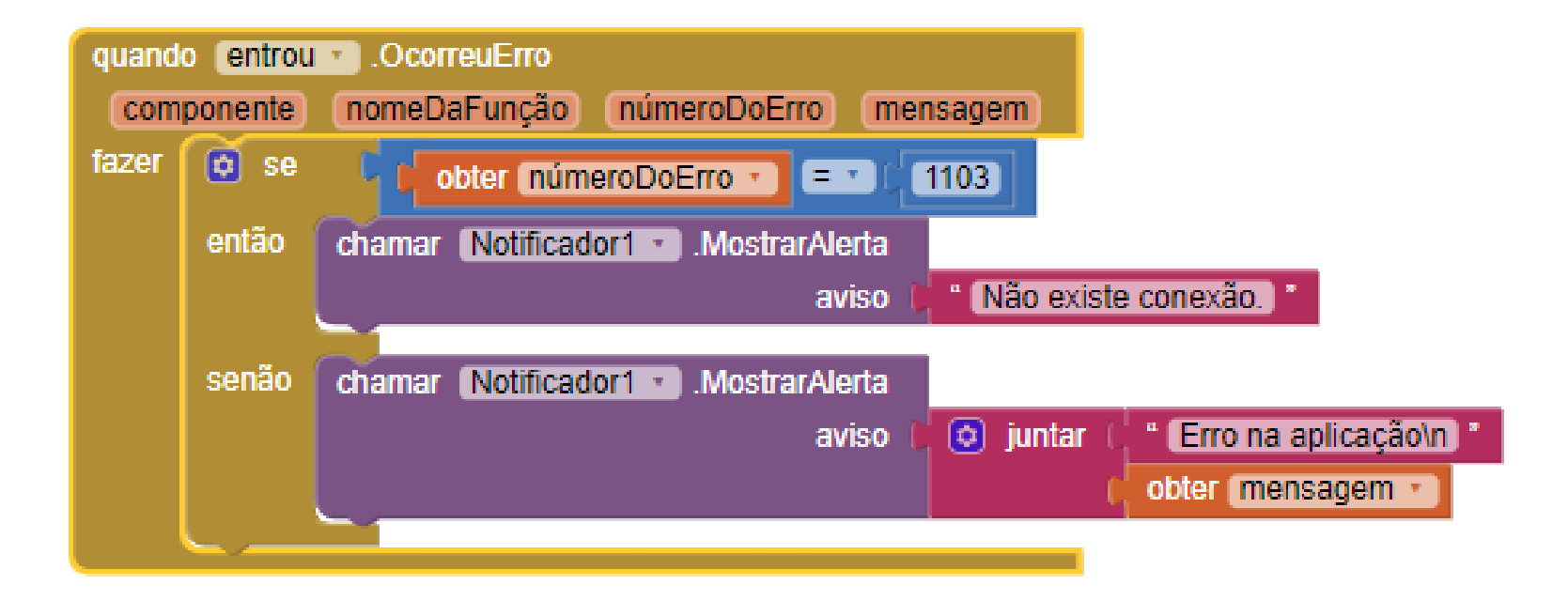

#### novo user.php

 $<$ ?php

include("conexao.php");

\$sql=\$conex->query("Insert into usuarios<br>values('0','".\$\_REQUEST['nome\_usr']."','".\$\_REQUEST['senha\_usr']."')");

if (!\$sql)

die('Impossível conectar');

//verifica se foi inserido corretamente

\$sql=\$conex->query("SELECT \* FROM usuarios where<br>usr="".\$\_REQUEST['nome\_usr']."' and<br>pwd="".\$\_REQUEST['senha\_usr']."'");

```
if (!$sql) {
```
die('Impossível conectar');

 $\}$ 

//recupera dados encontrados  $if(\frac{5}{5}row_cnt = \frac{5}{5}gl>num_crows>0)$ { echo "login\_ok,";

\$fila = \$sql->fetch\_array(MYSQLI\_ASSOC);

echo \$fila['id']; echo ","; echo \$fila['usr']; echo ","; echo \$fila['pwd']; } else{ echo "error login"; \$sql->free(); \$conex->close();  $?$ 

 $\}$ 

# Upload do arquivo PHP

 $\bar{p}$ 

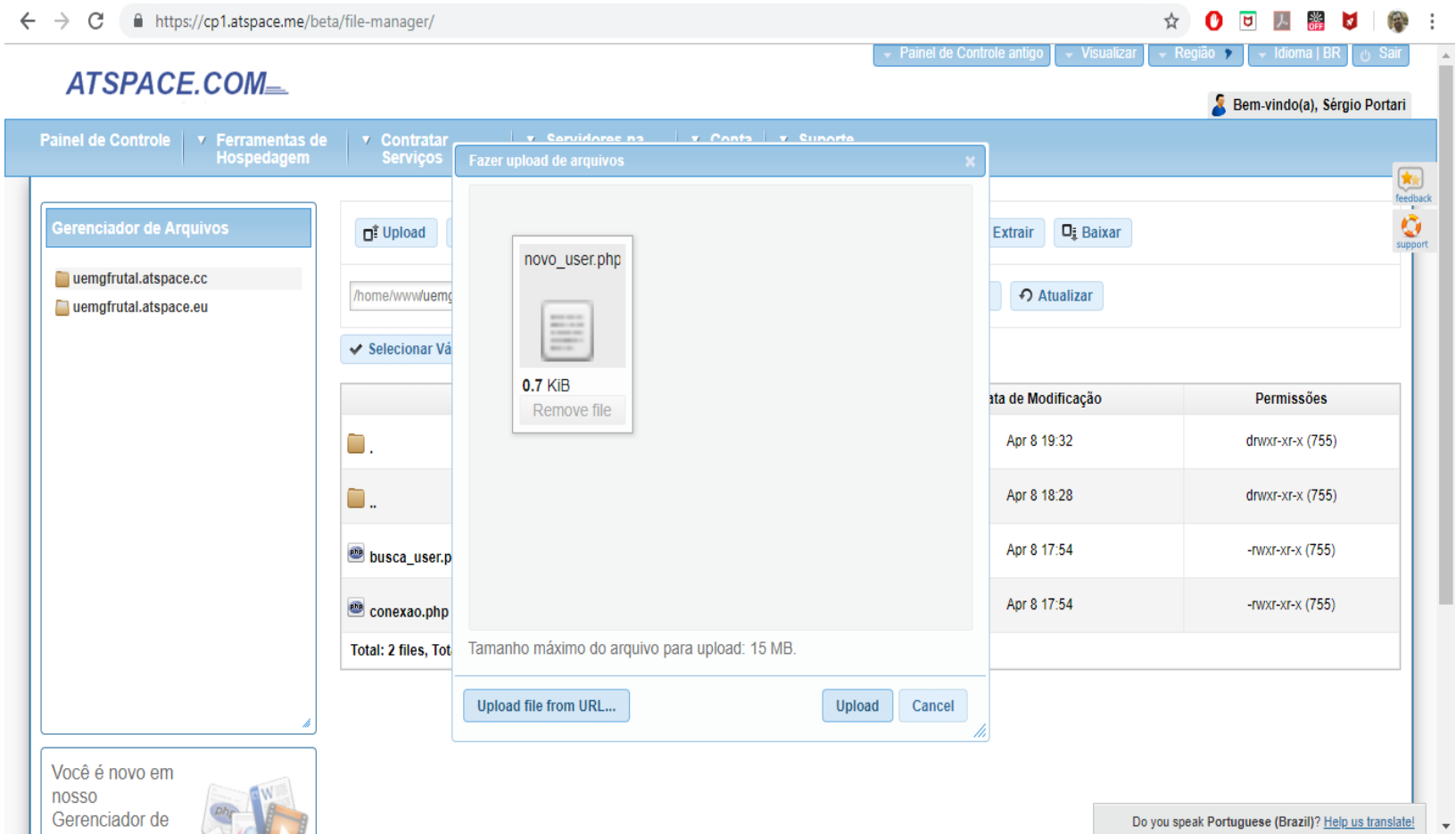